# DURCHFÜHRUNGSBESTIMMUNGEN **ELEKTRONISCHER SPIELBERICHT**

Stand: 19. September 2020

# Inhaltsverzeichnis

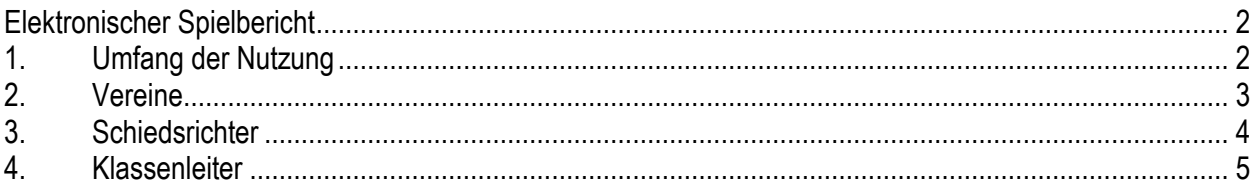

# <span id="page-1-0"></span>**Elektronischer Spielbericht**

# <span id="page-1-1"></span>**1. Umfang der Nutzung**

# **1.1. Spielbetrieb der Herren, Frauen und Jugend**

Der elektronische Spielbericht ist in allen Pflichtspielen und Freundschaftsspielen verbindlich eingeführt.

## **1.2. Spielbetrieb des Ü-Fußball**

Der elektronische Spielbericht ist in allen Spielen (Meisterschaft, Pokal, Freundschaftsspiel) der Ü-Mannschaften verbindlich zu nutzen.

### <span id="page-2-0"></span>**2. Vereine**

#### **2.1. Bestimmungen**

Der elektronische Spielbericht ist in den eingeführten Spielklassen verbindlich zu nutzen.

Der Heimverein stellt sicher, dass der Gastverein und der Schiedsrichter alle aktuellen Informationen zum Spielbericht erhalten.

Der Heimverein hat dem Schiedsrichter und dem Gastverein die Bearbeitung des elektronischen Spielberichts vor Ort zu ermöglichen. Ideal ist ein separater Raum mit PC und Internetanschluss. Alternativ ist der mobile Spielbericht zu nutzen.

Nur für den absoluten Ausnahmefall, dass vor Ort kein Datennetz verfügbar ist, gelten folgende Fristen für die Freigabe des Spielberichts durch die beteiligten Vereine:

- 1. Finden an einem Tag zwei aufeinanderfolgende Spiele im Herren- oder Frauenbereich statt, ist der Spielbericht spätestens eine Stunde vor dem ersten Spiel freizugeben
- 2. In allen anderen Fällen ist der Spielbericht spätestens eine Stunde vor dem Spiel freizugeben

Die Vereine haben den elektronischen Spielbericht unter Wahrung einer Frist von einer Woche auf Richtigkeit (Aufstellung, Auswechselungen, persönliche Strafen, Ergebnis, etc.) zu prüfen. Ein möglicher Einspruch ist innerhalb der Frist beim SFV einzulegen.

Die Vereine sind für die Eingabe der Torschützen selbst verantwortlich.

Sollte kein Schiedsrichter zum Spiel erscheinen und findet das Spiel statt, so hat der Heimverein den elektronischen Spielbericht auszufüllen.

Die Nutzung des Spielberichts entbindet den Heimverein nicht von der Pflicht zur Ergebnismeldung.

#### **2.2. Erläuterungen und Hinweise**

Der Spielbericht ist so spät wie möglich freizugeben, damit Änderungen noch eingearbeitet werden können.

Die Vereine können und sollen die Torschützen selbständig eintragen, wenn der Schiedsrichter diese nicht vollständig eingepflegt hat. Die Eingabe der Torschützen durch den Verein kann nur zwischen der Schiedsrichterfreigabe und der Prüferfreigabe erfolgen. Nach der Prüferfreigabe können die Vereine die Torschützen standartmäßig noch 30 Tage nach dem Spieltermin ändern.

Gesperrte Spieler müssen auf der Spielberechtigungsliste bleiben und dürfen auch nicht auf den Status "inaktiv" gesetzt werden. Diese Spieler dürfen jedoch nicht in der Mannschaftsaufstellung, auch nicht in der Liste der Auswechselspieler enthalten sein, damit Sperren auf "Anzahl Spiele" korrekt abgeleistet werden.

Die Erfassung des Spielberichts im Falle des Nichtantritts des Schiedsrichters erfolgt über die Schaltfläche "Nichtantritt Schiedsrichter".

# <span id="page-3-0"></span>**3. Schiedsrichter**

#### **3.1. Bestimmungen**

Der Spielbericht ist vor Ort vollständig auszufüllen und spätestens 60 Minuten nach Spielende freizugeben. Leitet ein Schiedsrichter an einem Tag mehrere Spiele hintereinander, so sind die Spielberichte bis spätestens 60 Minuten nach dem Spielende des letzten Spiels freizugeben.

Änderungen bzw. Ergänzungen auf dem elektronischen Spielbericht sind vom Schiedsrichter entgegenzunehmen und im Spielbericht einzutragen.

Der Sonderbericht muss spätestens am Tag nach dem Spiel im elektronischen Spielbericht eingestellt sein.

Nur in den beiden höchsten zwei Herrenspielklassen müssen die Schiedsrichter die Torschützen im Spielbericht vermerken. Generell soll dies eine vornehmliche Aufgabe der Vereine selbst sein.

Schiedsrichter, die den elektronischen Spielbericht nicht selbst anwenden können (z.B. kein PC, kein Smartphone, kein Internetzugang, etc.), sollten auf "Paten" zurückgreifen können. Die für den Spielbericht relevanten Informationen sollen nicht über den Postweg dem Paten mitgeteilt werden, sondern über Telefon, Fax, oder ähnliche Verfahren.

Der Schiedsrichter sollte die Vereine auffordern, den elektronischen Spielbericht vor seiner Freigabe zu prüfen. Dies gilt nur, wenn der Spielbericht vor Ort online ausgefüllt werden kann.

#### **3.2. Erläuterungen und Hinweise**

Erst nach Freigabe des elektronischen Spielberichts

- 1. können Sonderberichte unter "Dokumente" hochgeladen werden
- 2. kann der Spielbericht von der SFV-Geschäftsstelle ausgewertet und ein "Fall" in der Sportgerichtsbarkeit angelegt werden
- 3. wird bei einer roten Karte die automatische Vorsperre ausgewiesen
- 4. erfolgt die Ableistung einer Sperre eines auf "Anzahl Spiele" gesperrten Spielers
- 5. können die Torschützen eingetragen werden

Sonderberichte sind bevorzugt im PDF- oder Word-Format beizufügen. Der Sonderbericht sollte keine persönlichen Daten (Anschrift, Telefon, Mailadresse, etc.) des Schiedsrichters enthalten.

Im Freitextfeld "besondere Vorkommnisse" ist hier nur der textliche Hinweis "siehe Bericht" einzutragen. Ausnahmen: fehlende Spielberechtigung, Verletzungen, witterungsbedingter Spielausfall und -abbruch.

Die Eingabe der Torschützen durch den Schiedsrichter ist eine gute Kontrolle des korrekten Spielergebnisses.

Bei Mannschaften, die beliebig wechseln dürfen, ist es nicht notwendig, den Zeitpunkt der Auswechslung und den Spieler, der ausgewechselt wurde, anzugeben. Der Schiedsrichter sollte jedoch die Einwechselungen notieren. Bei Spielen mit Beschränkung der Anzahl der Auswechselvorgänge ist nur der Einsatz der Auswechselspieler zu dokumentieren.

# <span id="page-4-0"></span>**4. Klassenleiter**

#### **4.1. Bestimmungen**

Klassenleiter sollten den elektronischen Spielbericht auf folgende Punkte prüfen

- 1. Schiedsrichterfreigabe Falls nein: liegt der elektronische Spielbericht bzw. die Vereinsfreigabe vor?
- 2. rote Karten
- 3. Spieler, die nicht auf die Spielberechtigungsliste gesetzt werden konnten
- 4. Spieler mit nicht prüfbaren Spielberechtigungen
- 5. Aufstellung gesperrter Spieler
- 6. Besondere Vorkommnisse, Spielabbruch bzw. Sonderberichte

Eine Meldung an die SFV-Geschäftsstelle ist bei Feldverweisen, Spielabbruch und besonderen Vorkommnissen unter Angabe der Spielnummer und des Schiedsrichters erforderlich.

Klassenleiter sollen Prüferfreigabe erteilen.

Klassenleiter sollen der Geschäftsstelle bei Ansetzung von Pflichtfreundschaftsspielen offene Sperren mitteilen, damit Sperrableistung korrigiert werden können.

#### **4.2. Erläuterungen und Hinweise**

Klassenleiter können den elektronischen Spielbericht nach der Schiedsrichterfreigabe und auch nach der Prüferfreigabe bearbeiten.

Klassenleiter sollten den elektronischen Spielbericht zeitnah (innerhalb der Zwei-Tages-Frist, nach Beendigung des Spiels) vervollständigen, wenn der Spielbericht nicht vollständig online ausgefüllt wurde.

Klassenleiter sollen die SFV-Geschäftsstelle benachrichtigen, wenn

- 1. trotz Feldverweis oder Angabe, dass es ein "Vorkommnis" gab, kein Dokument/Sonderbericht angehängt ist, da das Vorhandensein von Sonderberichten nicht über Filter prüfbar ist
- 2. im Falle eines Spielabbruchs Feldverweis(e) erteilt wurden, da der Filter "rote Karte" Spiele mit Spielabbruch nicht erfasst

Bei Spielabbruch bzw. Spielausfall ist das Spiel im DFBnet nach Möglichkeit erst nach Anlegen des "Falles" und der Schiedsrichterfreigabe des Spielberichts neu anzusetzen.

Der Status "in Prüfung" führt zu fehlerhafter Spieleinsatzanzeige aller Spieler.

Nach der Prüferfreigabe kann nur noch der Klassenleiter die Torschützen bearbeiten. Nach der Prüferfreigabe können die Vereine die Torschützen standardmäßig noch 30 Tage nach dem Spieltermin ändern.

Die Spielberechtigungsliste einer Spielklasse darf nicht fixiert werden, da sonst die Vereine ihre Spielberechtigungsliste nicht mehr ändern können.